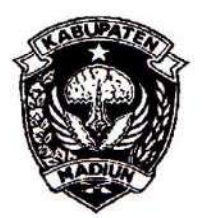

# PEMERINTAH KABUPATEN MADIUN **DINAS PENANAMAN MODAL** DAN PELAYANAN TERPADU SATU PINTU

Website: www.dpmptsp.madiunkab.go.id e-mail: dpmptsp@madiunkab.go.id Jl. Aloon - Aloon Utara No. 04 Telp. (0351) 497206 **MADIUN 63121** 

# SURAT PERINTAH TUGAS

Nomor: 094/244/402.106/2020

- Dasar : 1. Keputusan Menteri Pendayagunaan Aparatur Negara Nomor: 66/KEP/M.PAN/7/2003 Tanggal 17 Juli 2003 tentang Jabatan Fungsional Pranata Komputer dan Angka Kreditnya;
	- 2. Surat Rekomendasi Kepala Badan Pusat Statistik Nomor: 2402/REK/INP.PK/2018 Tanggal 08 Oktober 2018 tentang Penyesuaian/Inpassing Dalam Jabatan Fungsional Pranata Komputer;
	- 3. Keputusan Bupati Madiun Nomor: 188.45/75/KPTS/402.013/2019 Tanggal 13 Maret 2019 tentang Pengangkatan Pegawai Negeri Sipil dalam Jabatan Fungsional Pranata Komputer dan Angka Kreditnya melalui Penyesuaian/Inpassing.

### **MEMERINTAHKAN**

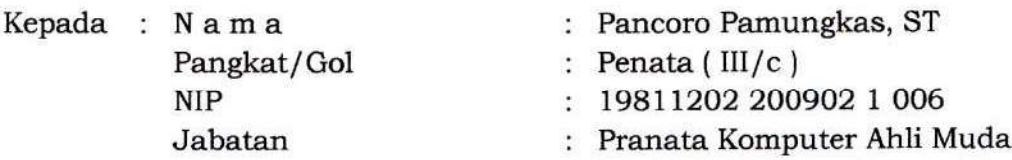

Waktu Pelaksanaan : Jumat, 28 Februari 2020

Untuk

: Melakukan Uji Coba Perangkat Lunak Baru FenoPhoto dan Memberikan Saran-saran Penggunaannya.

> Ditetapkan di: Madiun pada tanggal :  $28$ Februari 2020

KEPALA DINAS PENANAMAN MODAL DAN PELAYANAN TERPADU SATU PINTU **KABUPATEN MADIUN** Drumm DINAS PENANAMAN ODAL **RIK KRISDIANANTO, S.STP** D I Fearbina Tingkat I NIP. 19750925 199602 1 003

#### **BUKTI FISIK KEGIATAN PRANATA KOMPUTER AHLI**

Halaman: 1 dari 7

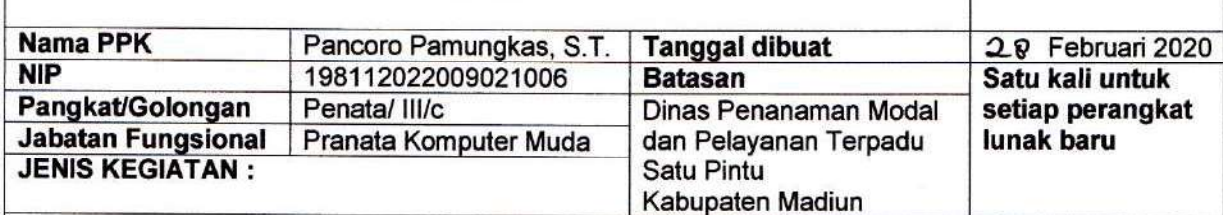

### MELAKUKAN UJI COBA PERANGKAT LUNAK BARU DAN MEMBERIKAN SARAN-SARAN **PENGGUNAANNYA**

#### **SPESIFIKASI:**

Eksplorasi Perangkat Lunak FenoPhoto versi 6.1.0 update 12 Februari 2020 Deskripsi:

Perangkat Lunak FenoPhoto adalah sebuah free software dari sebuah tim pengembang bernama "fenomeno83" yang terdiri dari Alessandro Lazzara dan Benjamino Ferrari untuk memperbaiki tampilan foto yang didapatkan dari kamera, terutama kamera handphone yang menghasilkan kualitas foto dibawah kamera-kamera profesional. Kemampuan ini akan sangat bermanfaat untuk memperbaiki foto-foto dokumentasi yang diambil menggunakan kamera handphone dan hasilnya ternyata tidak jelas apalagi untuk keperluan cetak (print) laporan.

Website: https://www.fenophoto.com

#### Spesifikasi:

- Merupakan freeware yang bebas dipergunakan selama tidak digandakan dan diperjual-belikan. Pengguna dapat memberikan donasi kepada tim pengembang FenoPhoto;
- Tersedia untuk sistem operasi Windows 7, 8 dan 10 64 bit (FenoPhoto 6.1.0) dan Android (FenoPhoto 4.0.4):
- Untuk sistem operasi Windows, membutuhkan Microsoft .NET Framework 4.6.1 dan Microsoft Visual C++ 2015 vc\_redist;
- Memiliki fitur auto levels, auto gamma, equalize shadows, reduce high light, denoise, sharpening, deblur, automatic red eye correction dan mendukung batch/command line Windows;
- Mendukung berbagai format image seperti \*.jpg, \*.jpeg, \*.bmp, \*.png, \*.tif, \*.tiff, \*.gif, \*.webp, \*.3fr, \*.ari, \*.arw, \*.bay, \*.crw, \*.cr2, \*.cap, \*.data, \*.dcs, \*.dcr, \*.dng, \*.drf, \*.eip, \*.erf, \*.fff, \*.gpr, \*.iiq, \*.k25, \*.kdc, \*.mdc, \*.mef, \*.mos, \*.mrw, \*.nef, \*.nrw, \*.obm, \*.orf, \*.pef, \*.ptx, \*.pxn, \*.r3d, \*.raf, \*.raw, \*.rwl, \*.rw2, \*.rwz, \*.sr2, \*.srf, \*.srw, \*.x3f, \*.pbm, \*.pgm, \*.pnm, \*.ppm, \*.tga, \*.pcc, \*.pcx,<br>\*.bw, \*.rgb, \*.rgba, \*.sgi, \*.int, \*.inta, \*.ras, \*.sun, \*.dcm, \*.dicom, \*.xpm dan \*.cut;
- Memiliki tampilan antar-muka yang sederhana sehingga pengguna awam yang tertarik dan memiliki sedikit pengetahuan tentang pengolahan grafis dapat dengan mudah menggunakannya.

### PELAKSANAAN DAN HASIL UJI COBA :

Lihat Halaman 2 sampai 7

#### **SARAN-SARAN PENGGUNAAN:**

Lihat Halaman 7

### **KETERANGAN LAIN:**

FenoPhoto versi 6.1.0 digunakan untuk memperbaiki kualitas tampilan foto dari kamera handphone yang digunakan untuk berbagai keperluan mulai dari dokumentasi, laporan dan foto-foto untuk website Dinas Penanaman Modal dan Pelayanan Terpadu Satu Pintu Kabupaten Madiun.

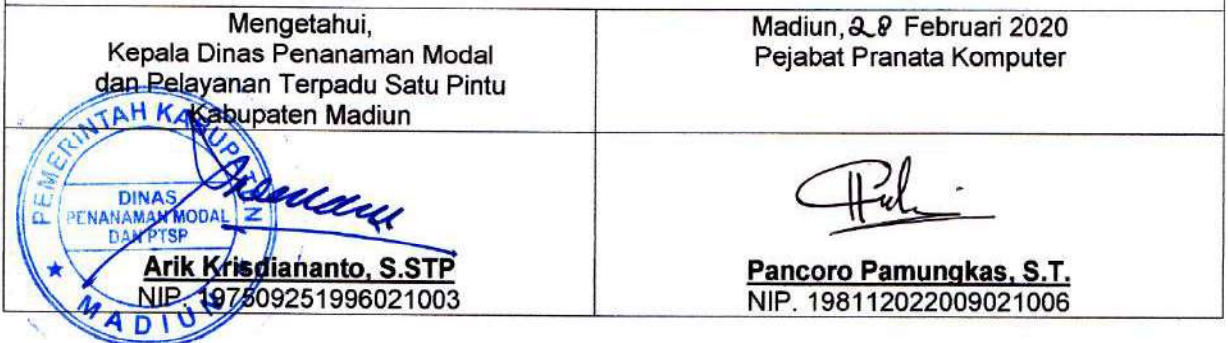

# **TANGGAL PELAKSANAAN UJI COBA**

Uji coba dilaksanakan pada hari Jum'at, tanggal 28 Februari 2020.

# **METODE UJI COBA**

Metode uji coba yang dilakukan adalah Black Box Testing. FenoPhoto versi 6.1.0 diuji dengan mengeksplorasi fungsi-fungsi yang ada didalamnya untuk mengetahui secara langsung kemampuan dan kelemahannya.

File foto yang digunakan untuk uji coba adalah file foto yang diambil dari kamera handphone Android yang kurang jelas karena beberapa faktor seperti goyang, cahaya yang terlalu terang atau kondisi ruangan yang gelap.

Berikut adalah langkah-langkah yang dilakukan:

1. FenoPhoto tersedia dalam dalam bentuk instalasi untuk Windows (\*.exe) dan Android (dapat diunduh/download melalui Google PlayStore). Pastikan komputer telah memiliki Microsoft .NET Framework 4.6.1 dan Microsoft Visual C++ 2015 vc\_redist jika menggunakan sistem operasi Windows. Apabila komputer telah memiliki FenoPhoto versi sebelumnya, lakukan unistall terlebih dahulu;

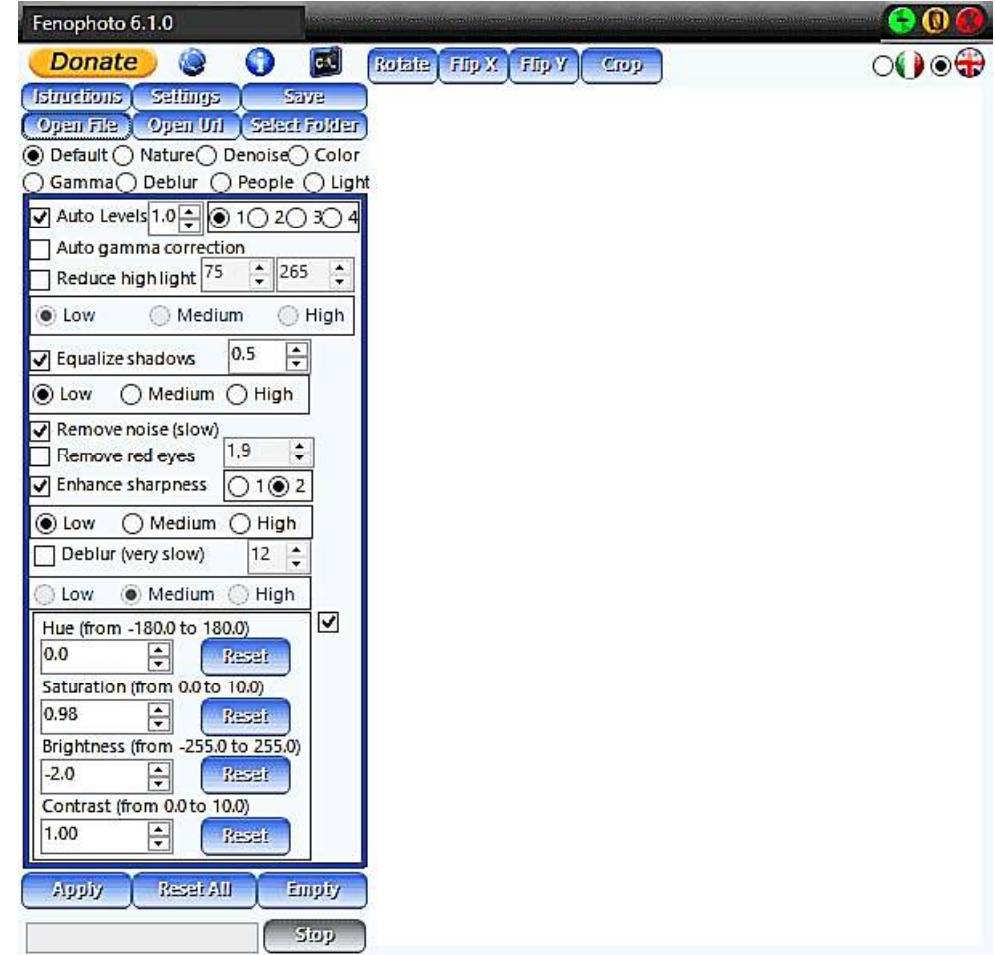

2. FenoPhoto dapat menggunakan *drag and drop* file foto dari komputer maupun URL (Uniform Resource Locator untuk pengalamatan World Wide Web, alias internet) untuk membuka file foto, namun jika fitur ini dirasa kurang stabil, dapat menggunakan menu *Open File* yang terletak pada panel sebelah kiri. Semua pengaturan terletak pada panel kiri sehingga pengguna tidak perlu mencari fungsi-fungsi tersembunyi dalam submenu. Pengembang melengkapi Fenophoto dengan *tooltip* untuk memudahkan pengguna mengetahui fungsi-fungsi yang disediakan;

- 3. Fungsi-fungsi seperti *rotate, flip X,* dan *flip Y*.dapat berfungsi dengan baik dimana FenoPhoto dapat menampilkan perubahan yang terjadi secara langsung pada jendela *view image*-nya, namun untuk *crop* (memotong) foto, pengguna perlu menyimpan terlebih dulu (*apply* dan kemudian *save*) selanjutnya membuka lagi file foto *cropped* yang telah disimpan;
- 4. Fenophoto menyediakan fitur *command line* Windows yang bisa dijalankan melalui *FenophotoLine.exe* yang terletak pada direktori instalasi Fenophoto. Fitur ini juga bisa diakses dengan memilih icon menu command line tool. Namun tampaknya fitur ini akan kurang diminati oleh pengguna karena pengguna akan lebih mudah menggunakan program berbasis GUI (Graphical User Interface), terlebih lagi jika program menampilkan langsung perubahanperubahan yang terjadi sesuai setiap aksi pengaturan yang dilakukan pengguna pada foto melalui layar monitor. *Command line* hanya memungkinkan pengguna memperkirakan apa yang akan dihasilkan dari *syntax* yang ditulisnya dan kemudian memeriksa hasilnya setelah proses selesai;

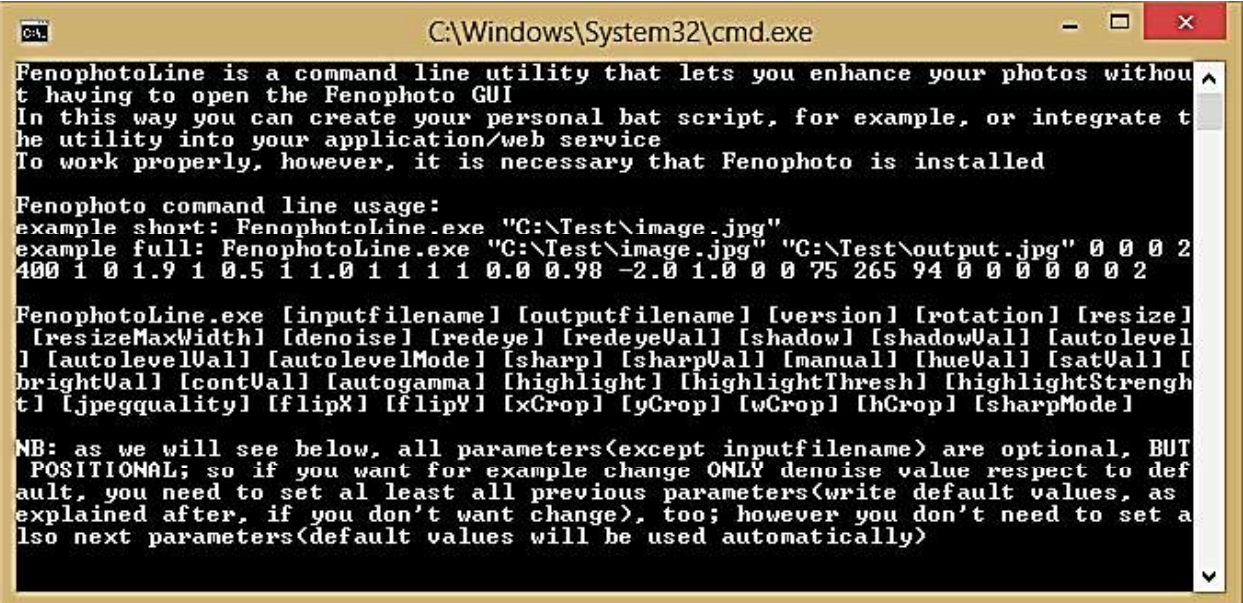

- 5. Fenophoto menyediakan beberapa pilihan *profile* seperti *default, nature, denoise, color, gamma, deblur, people* dan *light*. Masing-masing profile memuat konfigurasi ideal untuk foto yang ingin diperbaiki. Sebagai contoh, jika foto tampak buram akibat lokasi yang gelap dan muncul bercakbercak warna (noise), maka dapat dipilih *profile: denoise*. Karena merupakan konfigurasi *default*, sementara tingkat masalah setiap foto bisa berbeda-beda antara satu dengan yang lain, bahkan bisa cukup kompleks, maka pengguna dapat melakukan pengaturan konfigurasi secara mandiri;
- 6. Beberapa tip yang diberikan oleh tim developer FenoPhoto yang telah dicoba dan dapat dijadikan pedoman :
	- a. Apabila foto tampak gelap, prioritaskan penggunaan *equalize shadows* dan/atau *auto levels* daripada *brightness/contrast* dengan cara menambah nilainya. Sebaliknya, apabila foto tampak terlalu terang, pilih *auto levels* versi 2, 3 atau 4 yang telah tersedia pada FenoPhoto;
	- b. Apabila salah satu warna terlalu mendominasi (misalnya foto tampak terlalu merah), turunkan nilai *saturation*. Jika menghendaki foto lebih terang (vivid) naikkan nilai *saturation* hingga dirasa cukup;
	- c. Pengaturan pewarnaan foto secara otomatis dapat dilakukan melalui *auto gamma correction*. Jika ternyata hasilnya kurang memuaskan, pengguna dapat mengatur sendiri sesuai selera;
	- d. Apabila terdapat cahaya terang dalam foto akibat lampu flash, cahaya matahari atau sumber cahaya lain, intensitasnya dapat dikurangi dengan *reduce high light*. Pengguna dapat memberikan rentang nilanya pada kolom kiri dan kolom kanan yang disediakan, atau cukup memilih salah satu pilihan dari *low, medium* atau *high*;
- e. Untuk menghilangkan gambar kabur (blur) dapat menggunakan pengaturan *deblur* dimana pengguna dapat memberikan nilai atau cukup memilih salah satu dari pilihan *low, medium* atau *high*.
- 7. Selain dari apa yang disampaikan pada nomor 4 (empat) diatas, fungsi-fungsi lain yang diberikan FonePhoto antara lain sebagai berikut:
	- a. *Remove red eyes* untuk menurunkan/menghilangkan efek mata merah pada foto;
	- b. *Enhance sharpness* untuk menambah ketajaman foto;
	- c. *Hue, saturation, brightness, contrast* untuk mengatur pewarnaan dan kecerahan foto.
- 8. FonePhoto dapat memproses file-file foto yang dikumpulkan dalam sebuah folder dengan menggunakan satu pengaturan konfigurasi yang telah ditetapkan melalui *setting* :

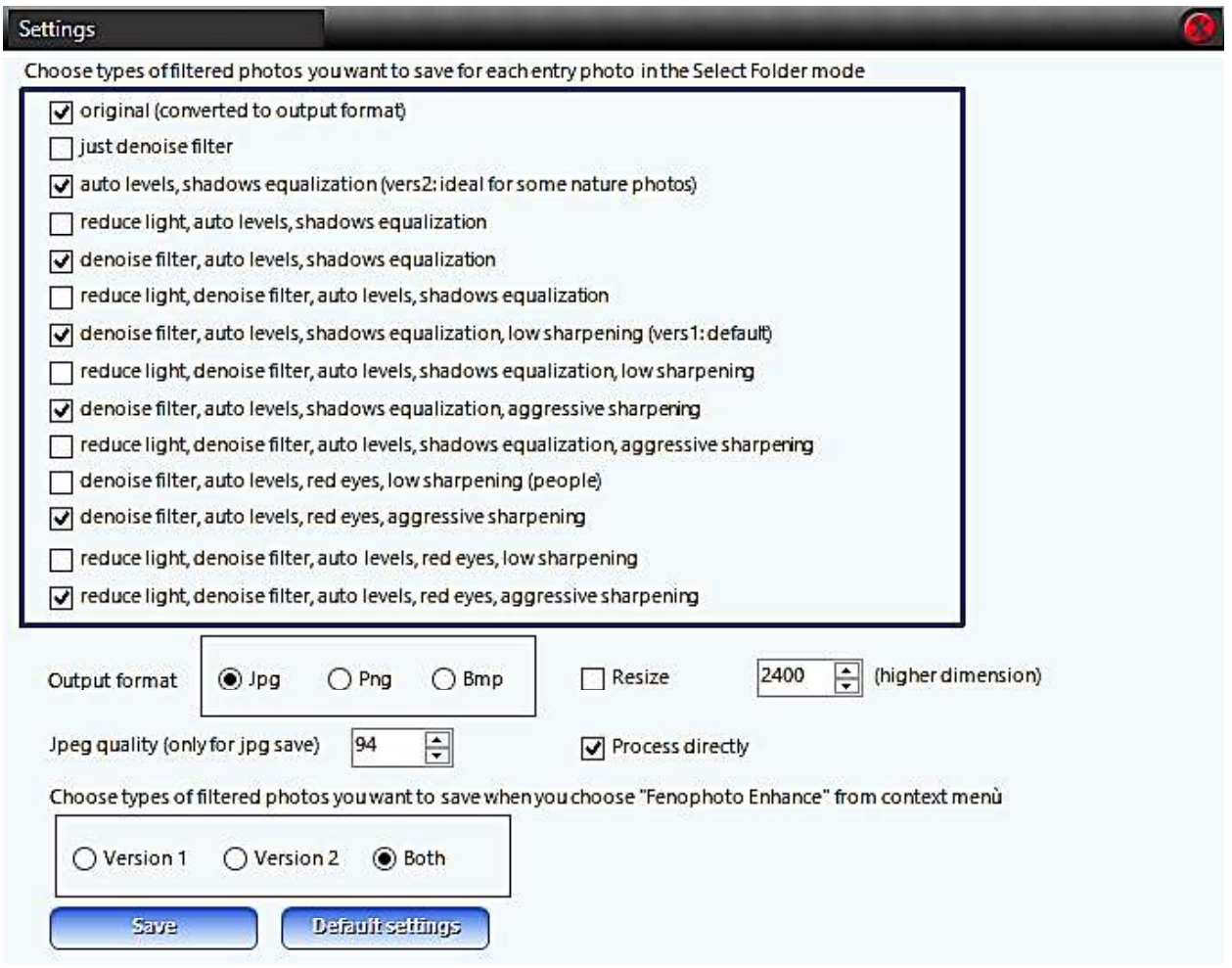

Selanjutnya FenoPhoto akan mendeteksi keberadaan beberapa foto dalam sebuah folder untuk diproses:

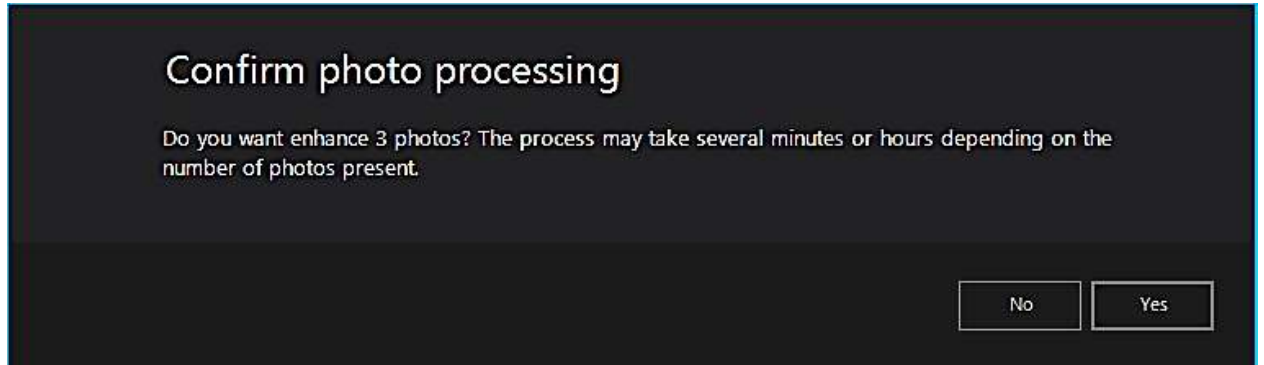

Fitur ini sangat bermanfaat apabila pengguna ingin melakukan perbaikan pada beberapa foto sekaligus, namun juga menyimpan kelemahan karena masing-masing foto yang ingin diperbaiki belum tentu memiliki masalah yang sama.

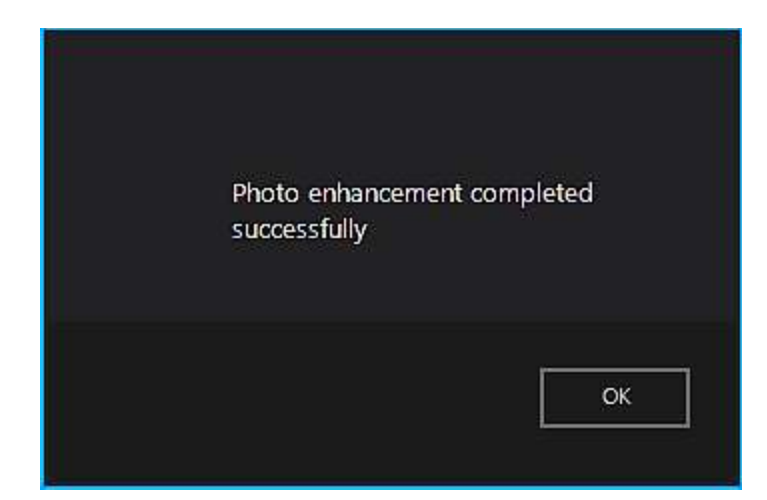

FenoPhoto akan membuat folder baru di dalam folder yang dipilih untuk memuat hasil perbaikan :

 $\mathbf{x}$ 

Name New folder\_enhanced\_20200227113840 MG\_20200226\_091435.jpg MG\_20200226\_095213.jpg MG\_20200226\_095311.jpg

9. FenoPhoto menyediakan fitur perbaikan foto pada website. Pengguna dapat memilih tombol *Open Url* dan memasukkan alamat lokasi foto dengan jelas. Apabila alamat yang diisikan adalah halaman web (\*.html, \*.asp, \*.php dan ekstensi lain) maka kemungkinan besar akan muncul pesan error. Sebagai contoh, isikan lokasi foto yang akan diperbaiki dengan jelas seperti ini: http://www.website.com/image/foto.jpg

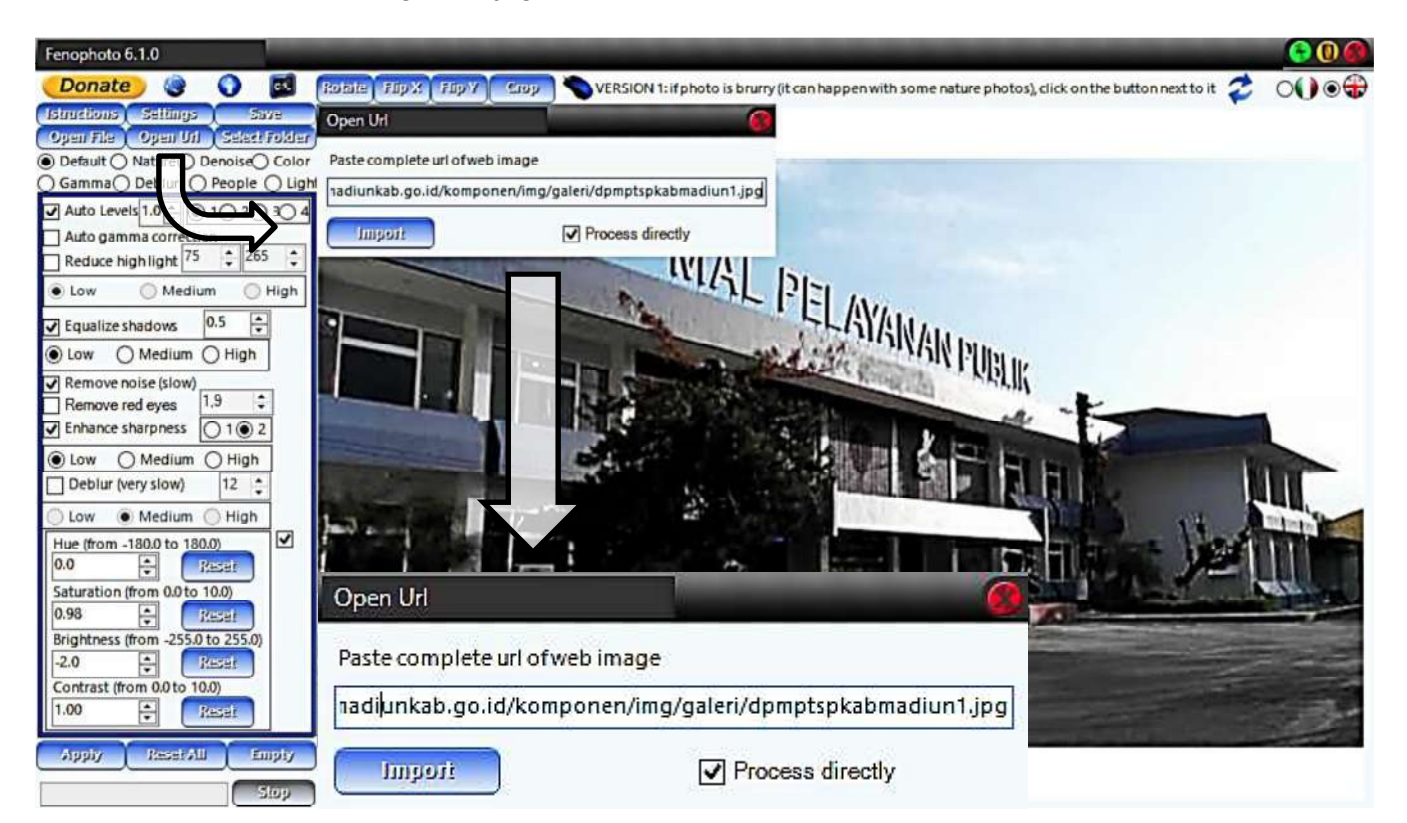

# **BUKTI FISIK KEGIATAN PRANATA KOMPUTER AHLI**

FenoPhoto akan mengambil foto tersebut dari website yang dituju, kemudian pengguna dapat melakukan perbaikan pada foto. File foto hasil perbaikan disimpan pada komputer lokal dan pengguna dapat mengupload foto yang telah diperbaiki menggantikan foto lama. Mengapa perbaikan foto tidak dapat dilakukan langsung pada website? Karena belum tentu website tersebut milik pengguna. Hal ini untuk mencegah tindakan vandalisme terhadap website milik pihak lain;

10. Berikut adalah perbandingan antara foto asli yang diambil menggunakan handphone Android dalam kondisi goyang dan ruangan gelap dengan hasil yang dapat dicapai setelah menggunakan FenoPhoto versi 6.1.0 :

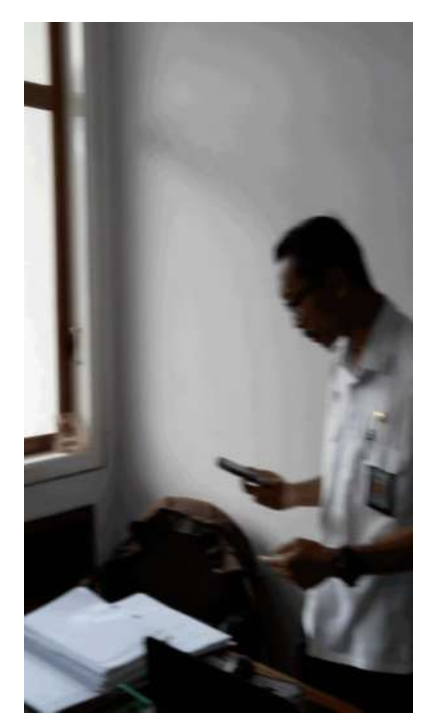

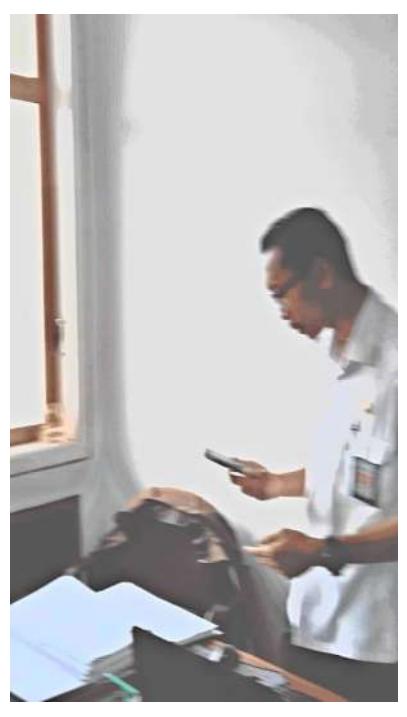

**Foto Asli Foto Hasil**

Hasil perbaikan mungkin kurang memuaskan bagi beberapa orang yang mengharapkan hasil sempurna, namun bagaimanapun juga FenoPhoto telah membantu memperjelas foto yang gelap dan buram.

# **HASIL UJI COBA**

Setelah melalui serangkaian uji coba, dapat disimpulkan kelebihan dan kekurangan FenoPhoto versi 6.1.0 adalah sebagai berikut:

# **A. KELEBIHAN**

- 1. FenoPhoto adalah freeware (atau "donationware") yang bisa digunakan semua fiturnya;
- 2. Sangat bermanfaat untuk memperbaiki foto-foto dengan masalah ringan;
- 3. Tampilan atau antar-muka program cukup sederhana dan *practical*, memberikan kesan kemudahan pengoperasian;
- 4. Ukuran file foto hasil perbaikan umumnya lebih kecil daripada ukuran file foto asli yang diambil dari kamera handphone Android;
- 5. Perbandingan antara foto asli dengan foto hasil pengaturan yang baru dapat dilakukan dengan menekan beberapa saat tombol kiri mouse pada foto yang ditampilkan program;
- 6. Tidak hanya dapat memproses foto yang disimpan dalam komputer tetapi juga dari URL (Uniform Resource Locator untuk pengalamatan World Wide Web, alias internet);
- 7. Dapat digunakan untuk Android, sehingga memungkinkan pengguna melakukan perbaikan foto terlebih dahulu sebelum dipindahkan ke komputer.

# **B. KEKURANGAN**

- 1. FenoPhoto membutuhkan koneksi internet baik saat proses instalasi maupun saat digunakan;
- 2. Tidak tersedia versi portabel;
- 3. Hanya tersedia dalam bahasa Latin dan Bahasa Inggris (default);
- 4. Foto dengan kualitas rendah dapat ditingkatkan menjadi lebih baik tetapi masih dengan banyak keterbatasan;
- 5. Perubahan pengaturan yang dilakukan pengguna tidak dapat langsung ditampilkan terhadap foto. Pengguna harus memilih tombol *Apply* lebih dulu untuk melihat perubahan foto;
- 6. *Progress bar* yang menunjukkan sejauh mana proses berlangsung tidak berfungsi;
- 7. FenoPhoto untuk Android memuat iklan yang cukup mengganggu dan pengguna harus melakukan pembelian untuk menghilangkan iklan-iklan tersebut.

# **SARAN-SARAN PENGGUNAAN**

Setelah melalui uji coba, berikut adalah saran-saran yang dapat diberikan saat menggunakan FenoPhoto versi 6.1.0 :

- 1. Agar FenoPhoto dapat bekerja sebagaimana mestinya, pastikan perangkat selalu terhubung dengan internet;
- 2. Klik kiri mouse pada foto yang ditampilkan program selama beberapa saat setelah dilakukan pengaturan dan penyimpanan pengubahan sementara menggunakan tombol *Apply*. Program akan menampilkan foto asli sehingga pengguna dapat membandingkan kualitas tampilan foto lama dengan yang baru;
- 3. Sebagai sebuah freeware, FenoPhoto memiliki keterbatasan dibandingkan dengan perangkat lunak profesional yang berbayar. Pertimbangkan untuk memperbaiki foto dengan kualitas tampilan sangat buruk menggunakan perangkat lunak profesional yang berbayar untuk hasil yang lebih maksimal;
- 4. Apabila menggunakan FenoPhoto menggunakan Android, pengguna disarankan melakukan pembelian agar tidak terganggu pada *pop-up* iklan.

# **KESIMPULAN**

Peningkatan kualitas tampilan foto sangat tergantung dengan teknologi perangkat dan kondisi saat foto tersebut diambil. FenoPhoto tidak dapat meningkatkan kualitas foto menjadi sempurna apabila foto asli sudah memiliki kualitas yang buruk, namun FenoPhoto dapat mengubahnya menjadi lebih baik daripada tidak sama sekali.

Disamping banyaknya kekurangan pada FenoPhoto versi 6.1.0, program ini juga memiliki banyak kelebihan yang tidak bisa diabaikan. FenoPhoto sebagai sebuah freeware sangat membantu memperbaiki foto-foto yang diambil dengan menggunakan kamera handphone Android sekaligus menurunkan ukuran file foto untuk keperluan dokumentasi dan tampilan web Dinas Penanaman Modal dan Pelayanan Terpadu Satu Pintu Kabupaten Madiun.